## **Practical Law Canada**

## **History**

Practical Law automatically tracks your activity on the site so that you can easily revisit your research trails and pick up where you left off.

Your research activity is automatically displayed on the right side of the Home page when you sign in so you can quickly pick up with up to the last seven documents viewed.

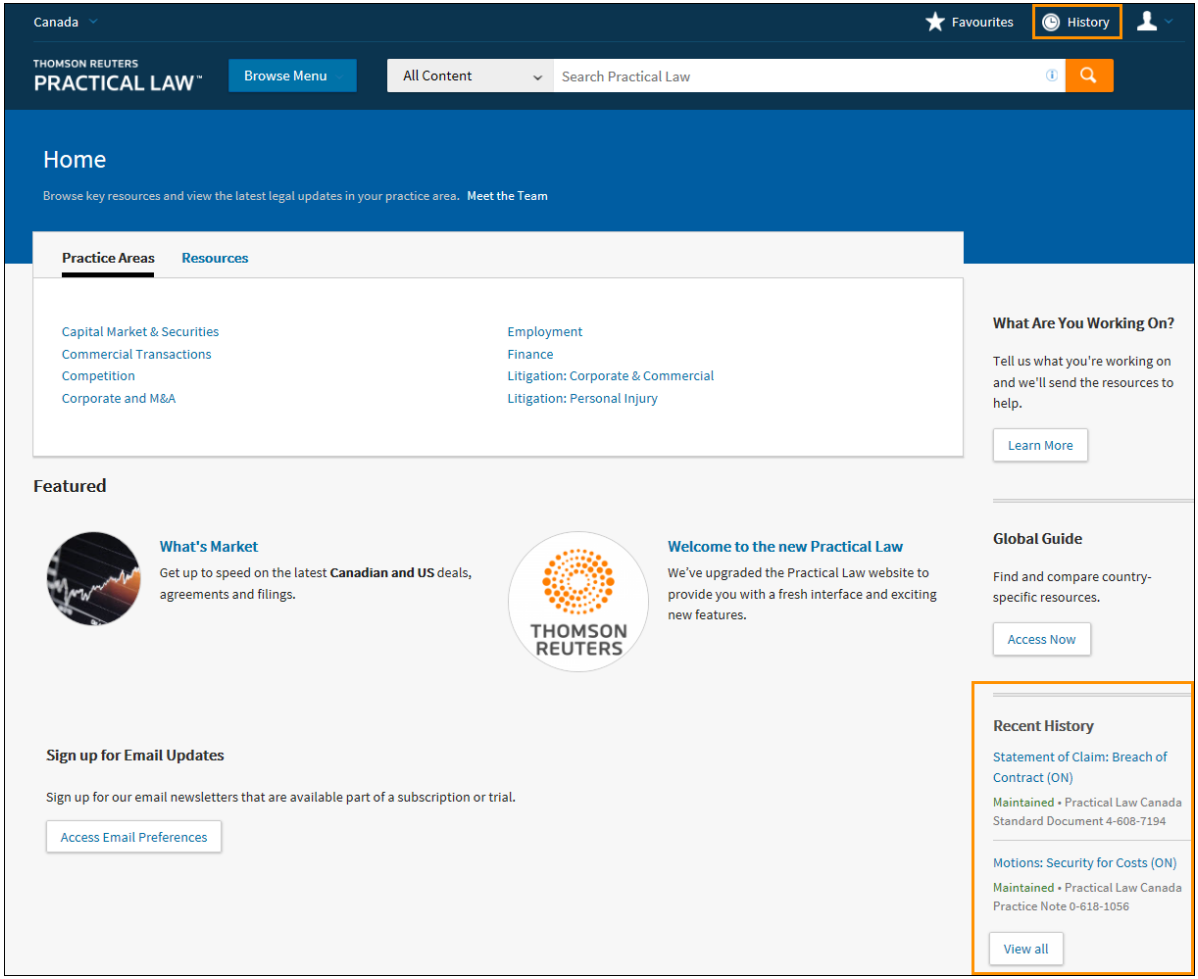

**Figure 1:** History link and Recent History section

To access your full History, you can select the **View All** button underneath your recent activity or select the **History** link on the top toolbar.

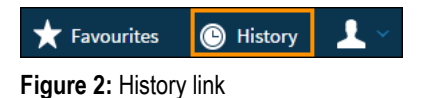

Your History is automatically tracked and saved on the site for 12 months. Only you can access your History stored on your profile and secured with your OnePass password.

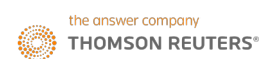

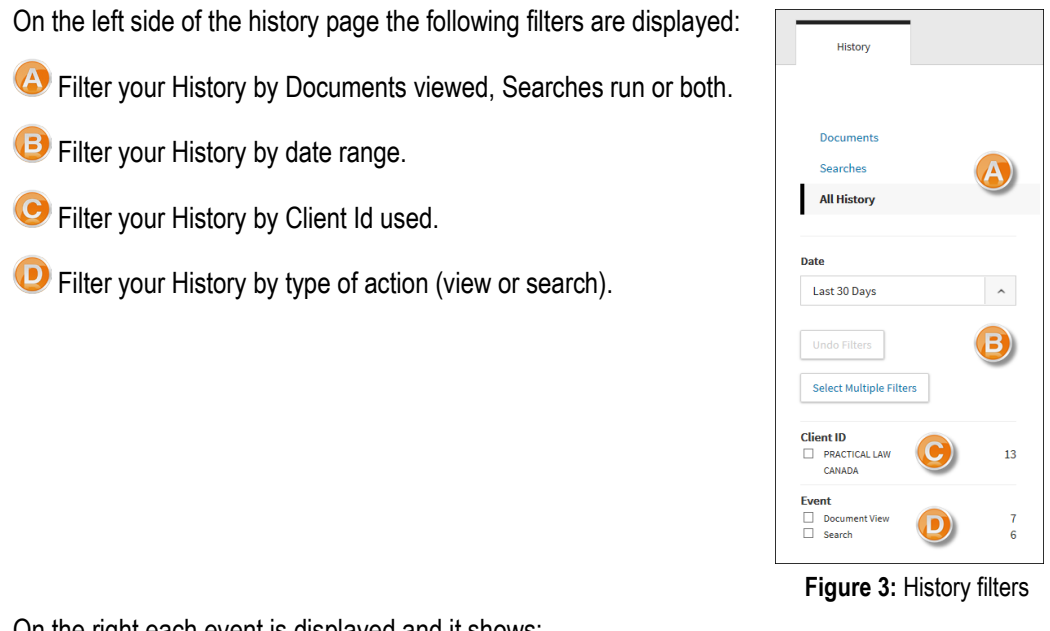

On the right each event is displayed and it shows:

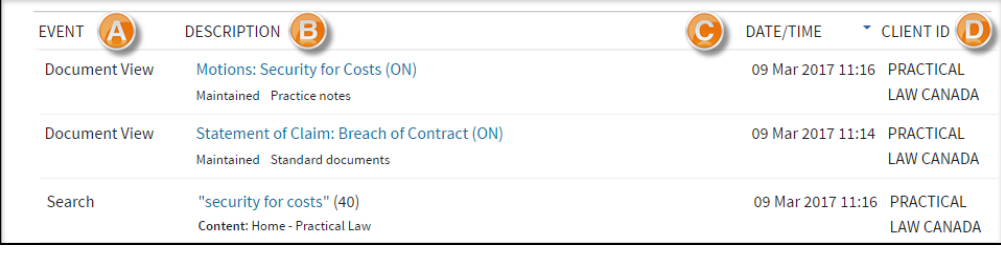

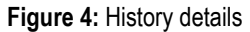

- **The type of Event (view/filter applied/search).**
- The search terms used or title of document accessed. **Note**: If you searched or applied a filter, the number of results you retrieved in brackets.

**C** The Date/Time of the event.

**D** The Client ID used.

You can re-sort this table by selecting the headings.

## **Where can I find help?**

Our dedicated editorial, subscriber services and training teams are here to make sure you get the most from your Practical Law Canada subscription. Contact Subscriber Services at 1-800-387-5164 (in Toronto 416-609-3800) or email: [PLorders.LegalTaxCanada@tr.com](mailto:PLorders.LegalTaxCanada@tr.com)